## **mks\_vir administrator – jak utworzyć i wysłać a[udyt systemu](https://mks-vir.pl/) z konsoli**

Aby utworzyć i wysłać do analizy audyt systemu programu **mks\_vir** z poziomu konsoli administracyjnej programu **mks\_vir administrator** należy posłużyć się poniższą instrukcją:

1. logujemy się w konsoli administracyjnej programu **mks\_vir administrator** i zaznaczamy stację dla której chcemy utworzyć audyt systemu:

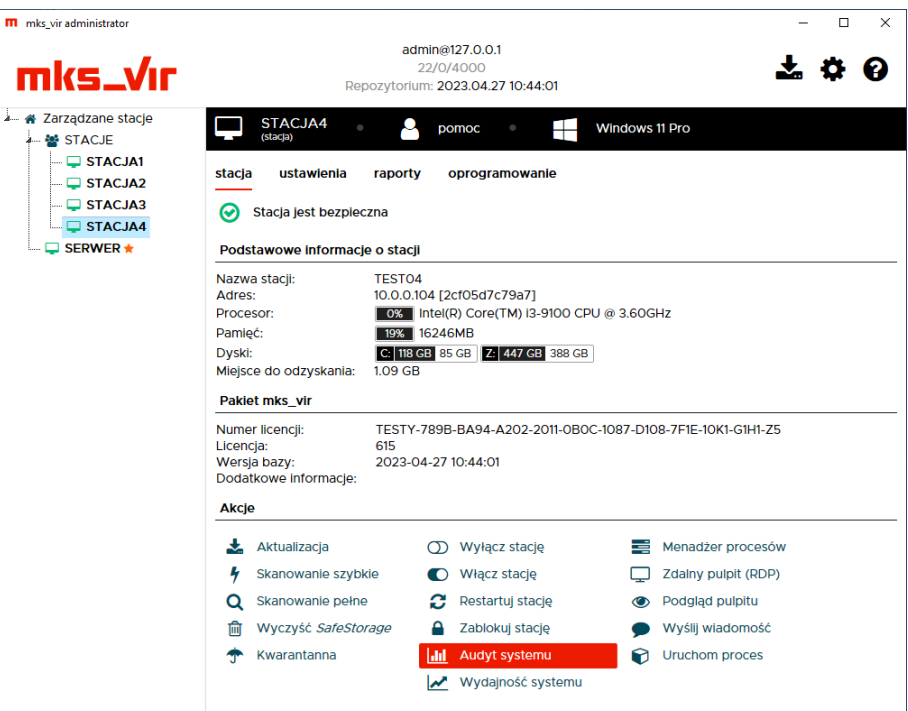

2. wybieramy "Audyt systemu":

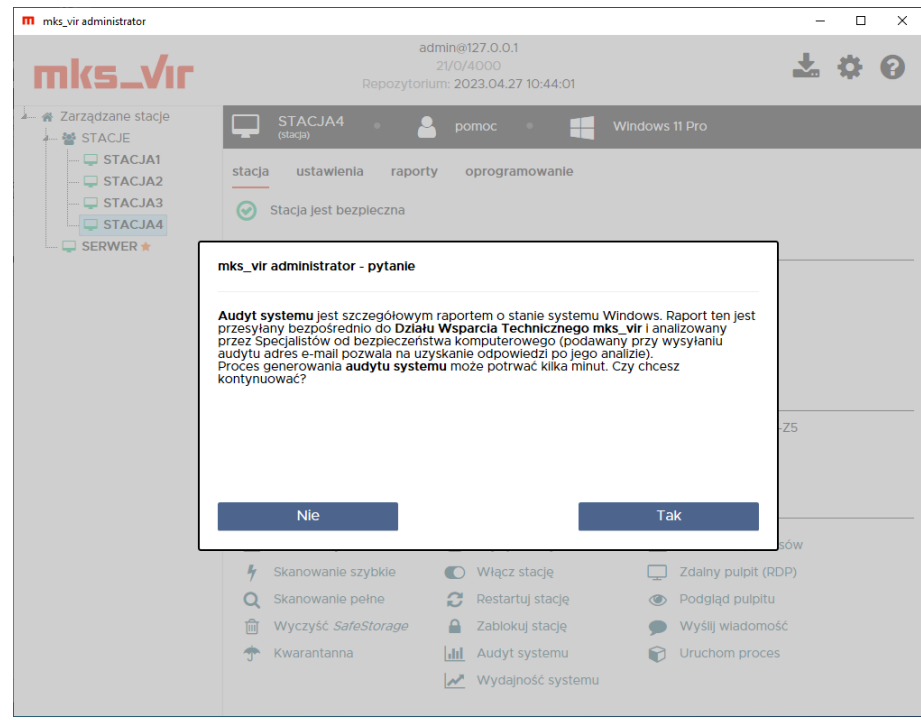

i klikamy "Tak"

3. czekamy aż audyt systemu zostanie pobrany ze stacji:

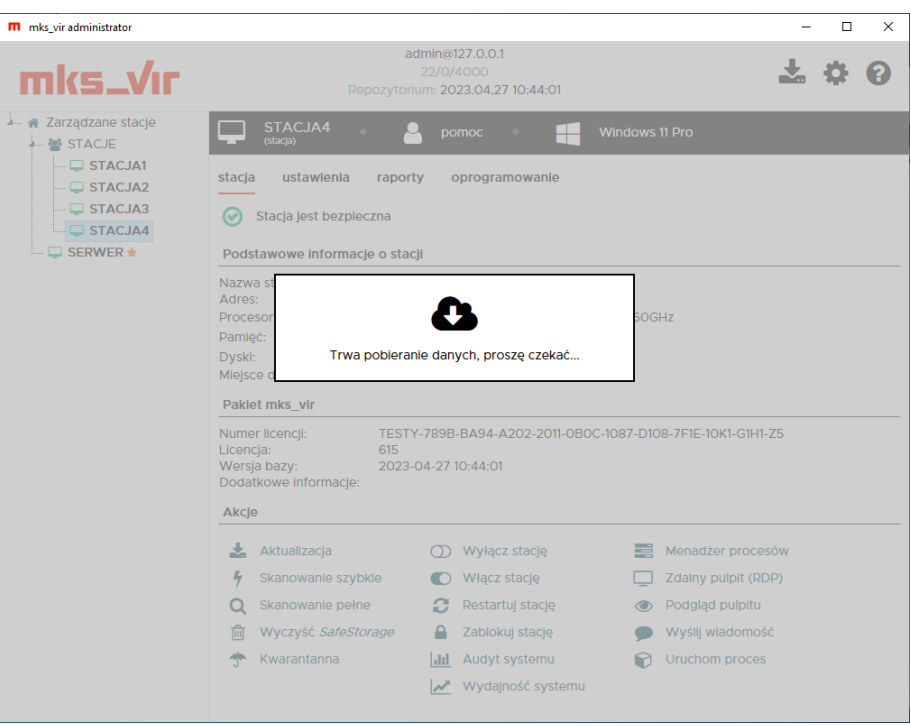

ze względu na to, że audyt systemu tworzony jest na zdalnej stacji, konieczne jest jego zapisanie lokalnie:

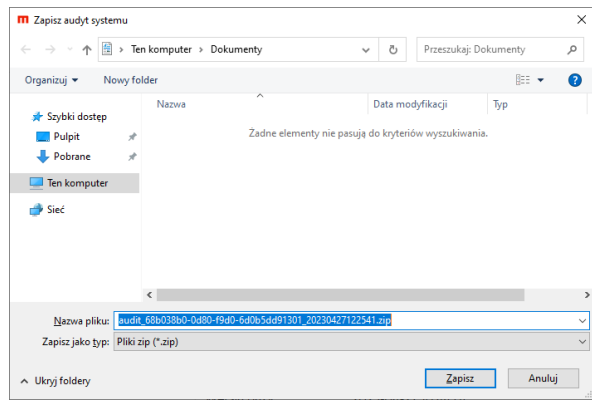

- 4. po zapisaniu audytu systemu pojawi się formularz do wysłania go; wypełniamy wszystkie trzy pola wpisując:
	- w pole "e-mail kontaktowy" swój adres email
	- w pole "temat wiadomości" wpisując temat
	- w polu "wiadomość/opis problemu" opisując pokrótce problem

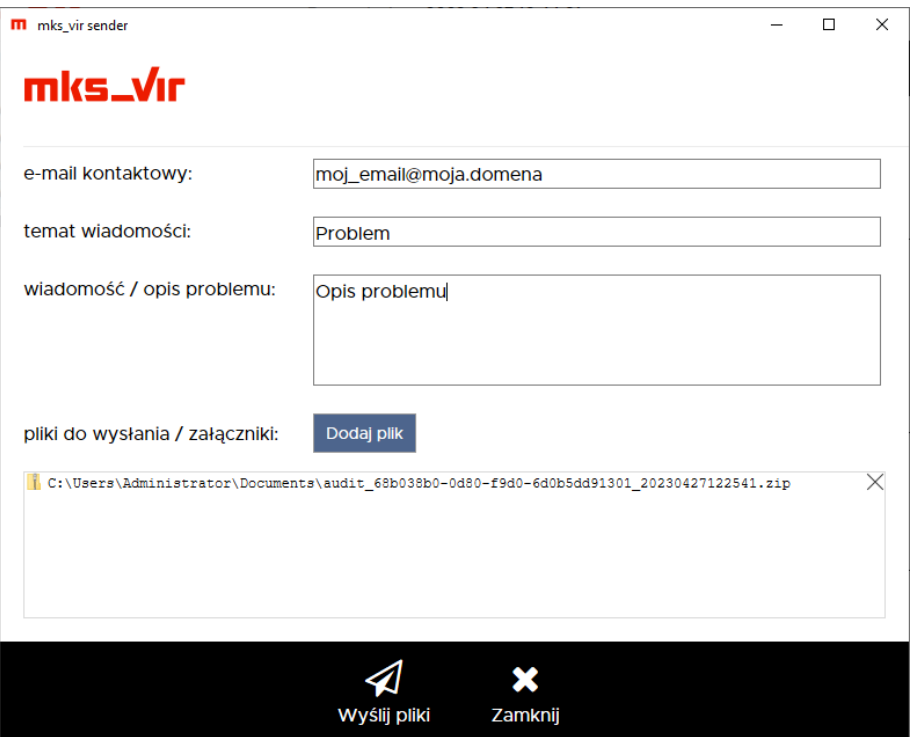

po czym wybieramy "Wyślij pliki"